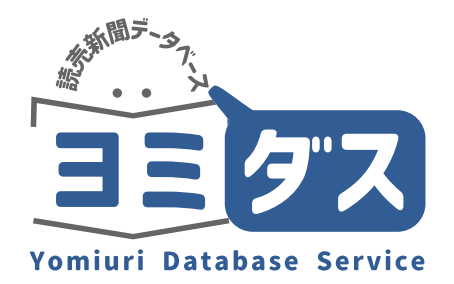

# **SAF Guide**

# Yomiuri Database Service "Yomidas"

## The Yomfurt Shimbun

You can search and view over 18 million articles, from the first issue in 1874 to the present, which can be searched all at once without being aware of Japanese by eras.

individual articles.

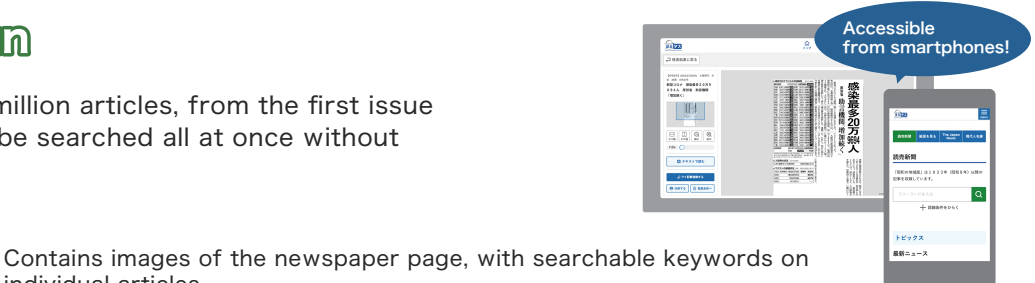

Meiji, Taisho and Showa Eras (1874-1989)

Regional Sections (Showa Era, 1933-2001)

A total of 2.76 million pages of articles from across the country are available.

Heisei and Reiwa Eras (from 1986 onward) Articles since September 1986 are available in a full-text format, with 250,000 articles added each year.

#### Search Print Edition NEW!

Images of full pages of the newspaper from January 1, 2023 are contained in this section.

You can see the size of the article in relation to the entire page and grasp the impact it has had at the time.

#### **The Japan News**

The Japan News is The Yomiuri Shimbun's English-language daily. Many stories in this section link to their Japanese originals in the Heisei & Reiwa Eras section, a feature that can help students of the Japanese language.

#### Contemporary Who's Who

Profiles of 23,000 note worthy people.

## Search window

First, enter your search term in the search window.

The database will be searched without being separated by Japanese era divisions.

You can also specify your search results by adding filters

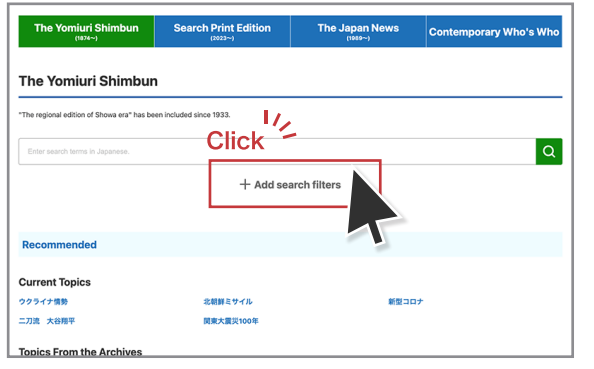

## Clippings images and pages

# **Hill Clipping | | 圖 Page**

You can see the articles as a clipping image and also as a part of the entire one-page image. The blue thumbtack pinpoints where your article is.

## Search results

Headlines will be listed as a search result. You can narrow down the number of results by adding filters or change criteria in the "refine search" area on the left.

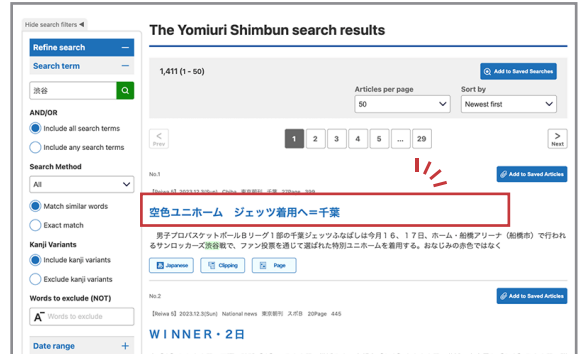

## Text format (from 1986 onward)

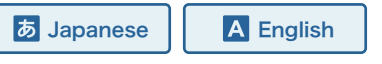

Articles from 1986 onward are contained in text format and are searchable for both headlines and full-text articles.

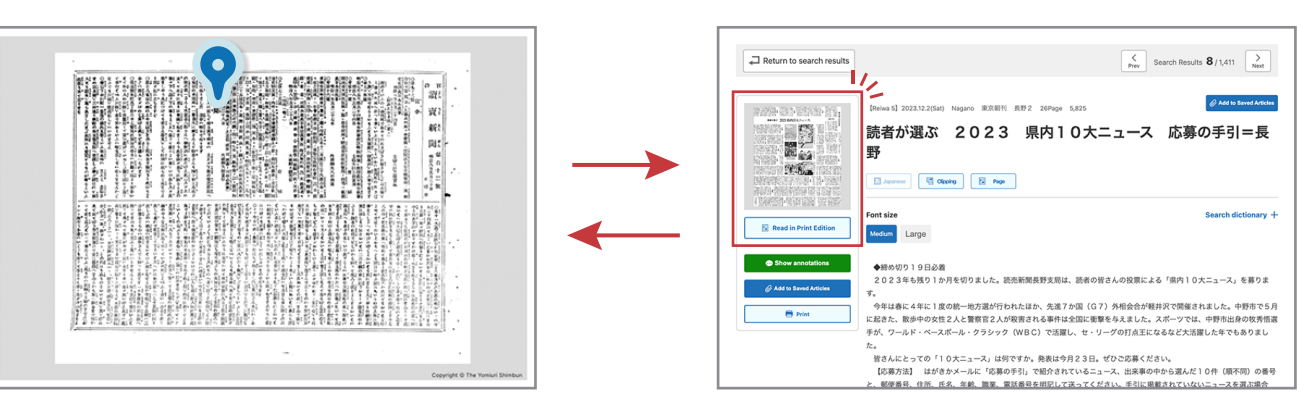

# Search Print Edition (from January 1, 2023 onward)

The entire one-page images of the newspaper after January 1,2023 are available for search.

You can search by page name, publication date, and regions. Images are also linked form articles of the Yomiuri Shimbun.

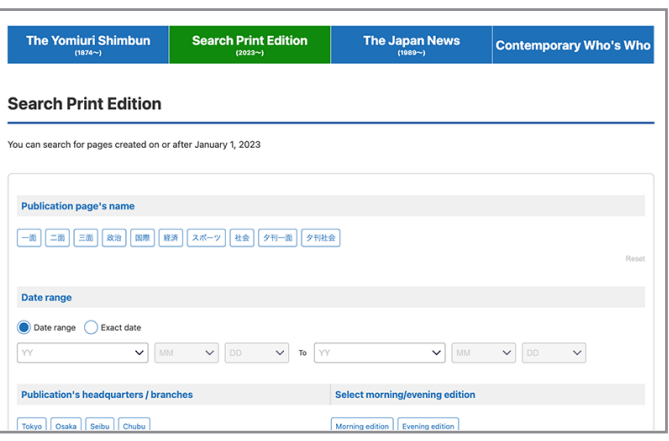

 $\sqrt{M}$ 

# The Japan News (from 1989 onward)

The Japan News, The Yomiuri Shimbun' s English-language daily is available in text format. You can search by entering search terms or simply by setting search criteria by clicking "Add search filters" .

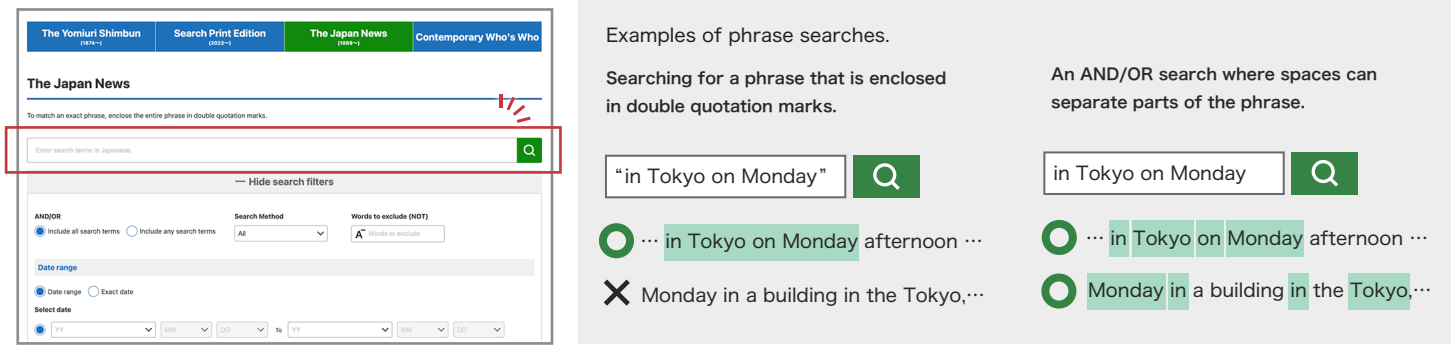

#### Toggle the window between English and Japanese.

You can toggle between English and Japanese in The Japan News and Heisei and Reiwa (1986 onward) articles of The Yomiuri Shimbun.

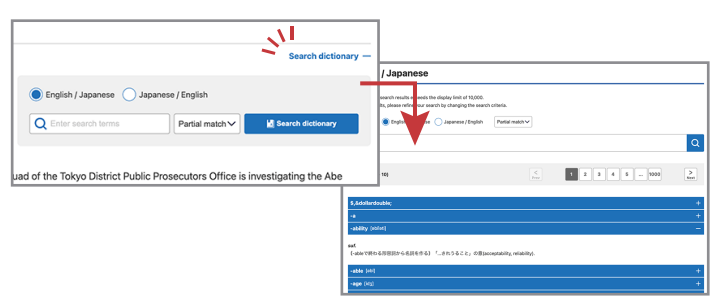

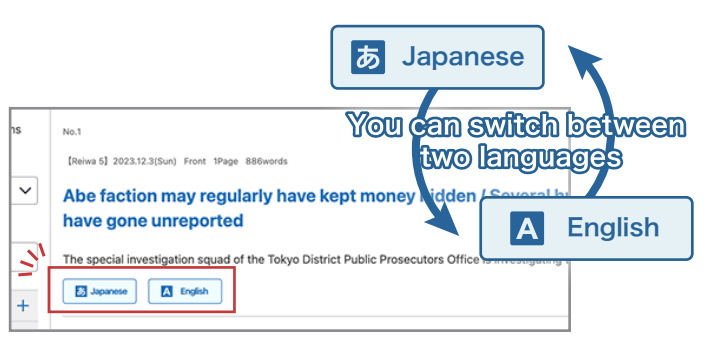

#### Helpful for language learning

English-Japanese and Japanese-English dictionaries are provided on the site and are available for instant use.

# **Contemporary Who's Who**

Enter the full name, first name or family name and click the Search button. Some stage names or other assumed names are searchable via katakana. Names of non-Japanese may be contained via their Western (alphabetical) spellings, but only in some cases. If it does not return the desired results, try searching for the name in katakana.

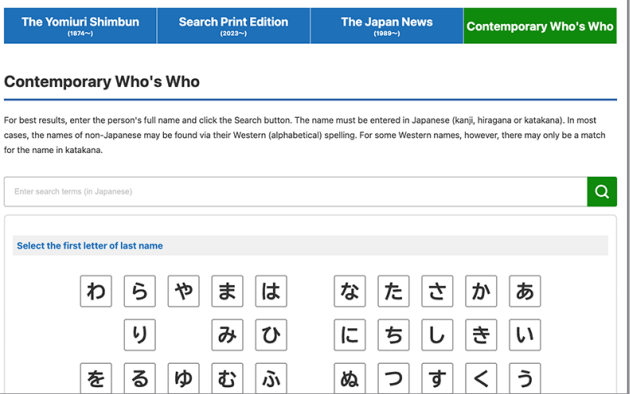

## From person to article

You can switch from the page on a person' s biographical data to articles related to that individual. If you wish to search for more articles, click on "Search for more related articles" button at the bottom of the page.

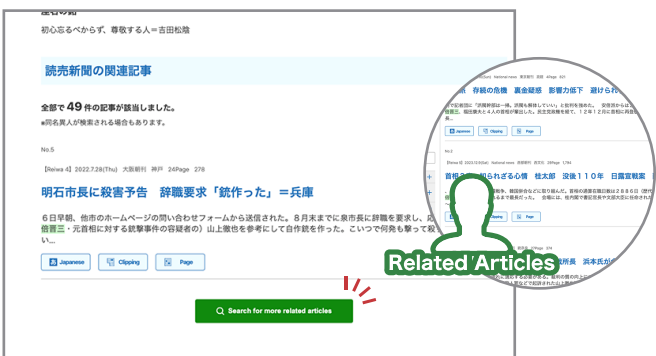

# **seful functions**

### Yomiuri Shimbun Mini Difinitions

In Text View in the period from 1986 onward, text in green has a link to a Yomiuri Shimbun Mini Definition. Click on the text to see a pop-up window with explanatory text.

#### 霝 Glossary and Reference

The Glossary and Reference contains hints and tips to efficiently search the Yomidas. This feature is available from the link at the bottom of all search word entry pages and search results pages. You' ll see links for the "Table of weights and measurements" , "Past prime ministers" and "Chronology."

#### Chronological Search (From the Meiji, Taisho and Showa eras) $(\check{ }')$

You can specify the articles from major events in a chronological list by clicking the "Chronological Search" button at the bottom of the main page under "Current Topics." This is especially useful when the specific word or kanji of a particular historical event is unclear.

## Saved articles

Refin

张名  $\bigcirc$  Include

.<br>Search Method

Exact mate

vrds to exclude (NOT

.<br>Kanji Variants Include kanji variants

 $\overline{A}$ 

The Saved Articles feature allows you to save articles for easy retrieval in your own folders.

The Yomiuri Shimbun search results

空色ユニホーム ジェッツ着用ヘ=千葉

El Japanese | 12 Claping | 15 Page

 $WINNER \cdot 2B$ 

1 2 3 4 5 - 29

男子プロパスケットポールBリーグ 1 部の千葉ジェッツふなばしは今月16、17日、ホーム・船橋アリーナ(船橋市)<br>るサンロッカーズ派谷戦で、ファン投票を通じて選ばれた特別ユニホームを着用する。おなじみの赤色ではなく

---<br>--- WRINH 2.158 209ane 445

 $1,411(1 - 50)$ 

 $\overline{\mathbf{a}}$ 

## Saved searches

You can save search settings for The Yomiuri Shimbun and The Japan News in order to follow a particular subject.

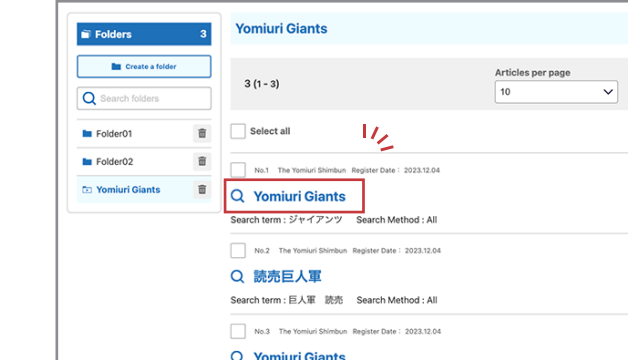

\*The view will differ depending on the settings of each account. Please contact your administrator for details.

 $\mathcal{N}^{\parallel}$ 

# **Please note**

Terms of use (Excerpt)

-Licensee shall not use the Licensed Services for the purpose of having Generative AI (including, but not limited to, artificial intelligence, search-enhanced generation, robotic process automation, and robots) learn, or for the purpose of developing a Generative AI (including Licensee' s use that results in having any third party's Generative AI learn),

・Recommended web browsers are Google Chrome , Microsoft Edge , Mozilla Firefox and Safari (most current versions).

・JavaScript required.

・Unauthorized reproduction or reprinting of the articles is prohibited.

・Terms and conditions of use must be honored during the trial and subscription period.